The PracT<sub>E</sub>X Journal TPJ 2005 No 02, 2005-04-15 Rev. 2005-05-07

# Producing beautiful slides with LATEX: An introduction to the HA-prosper package

Tristan Miller

German Research Center for Artificial Intelligence Postfach 20 80, 67608 Kaiserslautern, Germany <http://www.dfki.uni-kl.de/~miller/> [Tristan.Miller@dfki.de](mailto:Tristan.Miller@dfki.de)

#### **Abstract**

In this paper, we present HA-prosper, a LAT<sub>E</sub>X package for creating overhead slides. We describe the features of the package and give examples of their use. We also discuss what advantages there are to producing slides with L<sup>AT</sup>FX versus the presentation software typically bundled with today's office suites.

### **1 Introduction**

Creating attractive overhead presentations has long been the domain of proprietary software packages such as Harvard Graphics and Microsoft PowerPoint. Though this trend has been changing in recent years with the advent of free<sup>[1](#page-0-0)</sup> presentation programs such as OpenOffice.org Impress and and KPresenter, from a LATEX user's point of view these packages still have a number of shortcomings which make them inadequate or inappropriate for many purposes. Though presentation packages for LAT<sub>E</sub>X have been available since 1993, it was not until relatively recently that these packages have matured to the point where a novice user

<span id="page-0-0"></span> $1$ <sup>"</sup>Free" here is used in the sense of the user being allowed to run, copy, distribute, study, change, and improve the software.

could use them to produce layouts matching those of their proprietary counterparts.

In this article we introduce HA-prosper<sup>[2](#page-1-0)</sup>, one such  $\mathbb{E} \mathbb{E} X$  package for producing overheard slides.[3](#page-1-1) Among its many features are overlays, animated slide transitions, an automatically generated table of contents, split slides, hidden author annotations, and internal and external hyperlinks. It can output to PDF for online viewing or to portrait- or landscape-orientation PostScript for printed transparencies. As with any  $L^{\text{th}}$  class, the layout parameters are near-infinitely configurable, but helpfully a number of prefabricated styles and templates are available.

This article assumes that you have a basic familiarity with editing and compiling LATEX documents. It also assumes that you either have the requisite packages for HA-prosper (see Appendix [A\)](#page-15-0) already installed on your system, or know how to fetch them from  $CTAN<sup>4</sup>$  $CTAN<sup>4</sup>$  $CTAN<sup>4</sup>$  and install them yourself.

### **2 Why use LATEX for slides?**

The motivation for using a text-based document processor to produce slides may not be readily apparent to those who normally use WYSIWYG presentation software. However, there are a number of important benefits to using LAT<sub>E</sub>X for presentations, even for those who do not normally use it for writing papers. Many of these benefits are typical of LAT<sub>E</sub>X in general and will be already familiar to critics of the word processor paradigm (see *e. g.*, [\[2,](#page-19-0) [1\]](#page-19-1)). However, for completeness's sake we review them here briefly.

**Portability.** Most LAT<sub>E</sub>X slide packages, including HA-prosper, are designed to produce PostScript or PDF files. These formats are standard in the computing industry and viewers for them are widely available for all common platforms. This means, for example, that it's easy to start writing a presentation on your office Unix machine and then take it home to finish and preview on your MS-Windows PC. More

<span id="page-1-0"></span><sup>&</sup>lt;sup>2</sup>HA-prosper was written by Hendri Adriaens of Tilburg University; it is an extension to Frédéric Goualard and Peter Møller Neergaard's prosper class, which is itself based on the venerable seminar class by Timothy van Zandt.

<span id="page-1-2"></span><span id="page-1-1"></span> $3$ There exist many other screen presentation tools for LAT<sub>E</sub>X and friends; see [\[3\]](#page-19-2) for a nearcomprehensive list.

<sup>4</sup><http://www.ctan.org/>

importantly, having a PDF version of your presentation means that there is no need to arrange for your venue to have PowerPoint, StarOffice, or other uncommon or expensive software; nor do you need to bring along your own laptop with custom software. Most computers nowadays have some sort of PDF viewer installed, but even if not, there are several zero-cost viewers available. In most cases, you can simply copy your PDF presentation to a floppy, CD, or USB keydrive, slip it in your pocket, and head to your presentation venue.

**Ease of collaboration.** Because LAT<sub>E</sub>X files are plain text, it is easy for multiple authors to collaborate to write a presentation, even if not all of them have LAT<sub>E</sub>X. Furthermore, keeping track of versions is easy and storage-efficient using, for example, CVS. Even without sophisticated versioning software, changes from colleagues can be merged in using standard text processing tools such as diff and patch. Compare this to the situation with most presentation software, which use non-human-readable binary file formats and may not have built-in support for collaboration and versioning.

**Free licence and community support.** HA-prosper and its attendant programs (LATEX, Ghostscript, *etc.*) are free software, not just in the sense that you can legally obtain copies without paying for them, but also in that you are free to run, copy, distribute, study, change, and improve them for any purpose. If HA-prosper doesn't work exactly the way you want, you can examine and adjust the code yourself, or hire a knowledgeable programmer to do it for you. Furthermore, LAT<sub>E</sub>X and its packages have an extensive support network through public mailing lists, user groups, publications, Usenet newsgroups, and private consulting firms.

**Content before style.** An inherent problem with the WYSIWYG paradigm used by most presentation software is that it conflates the tasks of *composition* (fixing one's ideas into words in a logically and semantically structured document) and *typesetting* (determining the superficial physical appearance of a document via, for example, colour and font settings). LAT<sub>E</sub>X, however, encourages writers to concentrate on content rather than style. Unlike with WYSIWYG editors, which do not always distinguish between semantic and physical markup, the physical appearance of an HA-prosper presentation is trivial to change even after the document has been written.

**Reuse LATEX** code. Those who already use TEX or LATEX to write their papers can leverage their existing knowledge rather than learn a whole new program for making slides. And for conference presentations based on existing papers, using LATEX to produce the slides can save you a lot of time. For example, it's much easier to copy and paste complex equations, figures, and tables from the source document than it is to tediously re-key them in a GUI editor. The same goes for incorporating citations and a list of references from your paper's BIBTEX bibliography.

### **3** HA-prosper **syntax**

### **3.1 Overview**

The basic structure of the source code for an HA-prosper presentation is illustrated in Figure [1.](#page-3-0) (Mandatory items are printed in **boldface**, and items modifiable by the author are printed in *italics*.) Anyone familiar with LAT<sub>E</sub>X will immediately note that it's not much different than any of the standard document classes. The only thing new is the slide environments, which, as you might guess, define the contents of individual slides.

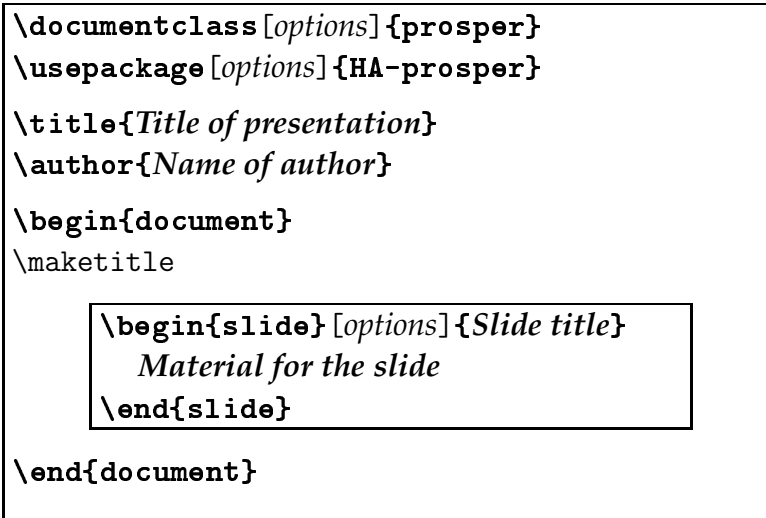

<span id="page-3-0"></span>Figure 1: The basic structure of an HA-prosper document

### **3.2 Setting up your document**

#### **3.2.1 Class options**

As mentioned in the introduction, the HA-prosper package is based on the prosper package, which provides a class of the same name. Various class options are used to specify the output format; the most important of these are as follows:

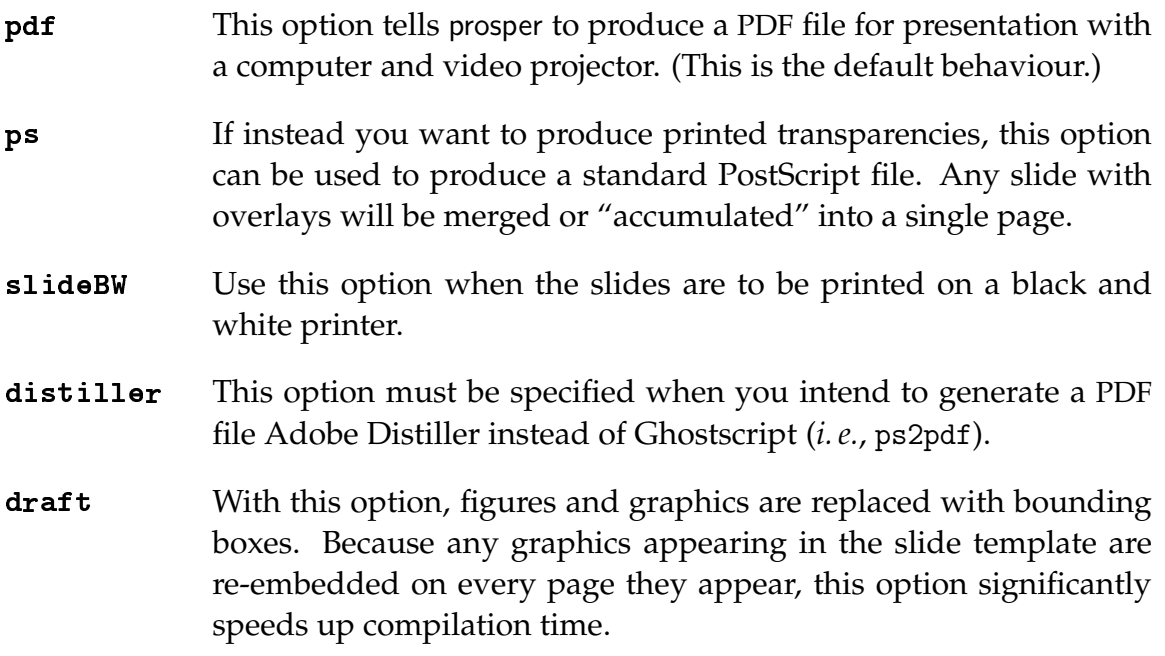

#### <span id="page-4-0"></span>**3.2.2 Package options**

The HA-prosper package adds many useful extensions to prosper; among these are a number of options to control your slides' appearance. Some of these options must be specified as options to the \usepackage command:

- style Use the named layout template. This can be one of the ten templates included in the HA-prosper distribution, or one of your own devising. See Appendix [B](#page-16-0) for a gallery of the prepackaged styles.
- This option creates a table of contents and displays it on each slide, typically as a sidebar. The table of contents is hyperlinked, making it easy to jump around your presentation with the click of a mouse.
- **highlight** With this option, the current slide is always highlighted on the table of contents. Useful for letting your audience keep track of where you are in your presentation.
- hlsections This option specifies that the current section in the table of contents is to be highlighted.
- en de la provincia de la provincia de la provincia de la provincia de la provincia de la provincia de la provi<br>La provincia de la provincia de la provincia de la provincia de la provincia de la provincia de la provincia d ape This option tells HA-prosper to create slides with landscape orientation. Since monitor resolutions are typically wider than they are tall, this is the default behaviour.
- --------To override landscape mode, use this option. Only certain slide styles support portrait orientation.
- HA-prosper allows you to embed authors' notes in your document. They are normally hidden, but specifying the notes option includes them in the output.
- notesonly 
 Use this option to output notes only; no slides. This is useful for making printed notes to accompany a computer presentation.

#### **3.2.3 Footers**

HA-prosper allows you to define left and right footers which appear on every slide. This is accomplished with the \HAPsetup command, which takes a list of commaseparated variable–value pairs as arguments. The variables controlling the left and right footers are lf and rf, respectively. Thus to put a copyright notice in the left footer and the current date in the right footer, you might use something like the following:

```
\HAPsetup{
  lf={\copyright 2005 Gnu Enterprises},
  rf={\today}
}
```
Another useful variable is sn. It controls the formatting of the page numbers, which are placed to the right of the right footer. The default value of sn is

```
{-~p.~\thepage\ifallPages/\totalpages\fi}
```
where \thepage prints the current slide number, \totalpages prints the total number of slides, and \ifallPages. . . \fi is a conditional branch which is skipped when the nototal document class option is used.

### **3.2.4 Title and author**

Just as with the standard document classes, the title and author of your slide presentation are specified with the \title and \author commands, respectively. HAprosper also allows you to specify a subtitle to your presentation with the \subtitle command. More than one author can be specified by separating them with the \and command inside the argument to \author. Also within the \author command you can specify an \institution and \email for each author. For example:

```
\title{Nursing Homes and the Modern Ungulate}
\subtitle{A Guide for Geriatric Gnus}
\author{
  Will de Beest\\
  \institution{Catoblepas Assisted Living}\\
  \email{will@catoblepas.za}
  \and
  Sally Springbok\\
  \institution{Cervid Retirement Castle}\\
  \email{springbok@cervidrc.bw}
}
```
The output of \maketitle with the above example is illustrated in Figure [2.](#page-7-0)

### **3.3** The slide environment

Now that the basics of your layout have been established, you can start producing your slides. Generally speaking, all you need to do is enclose the material for each slide in its own slide environment, the only mandatory argument to which is the slide's title. Almost any sort of text or LAT<sub>E</sub>X environment, including figures, can appear inside a slide. Figure [3](#page-7-1) shows a sample slide environment along with its output.

<span id="page-7-0"></span>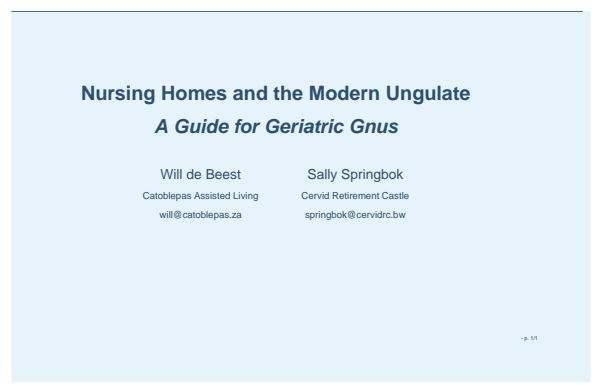

Figure 2: A sample title slide

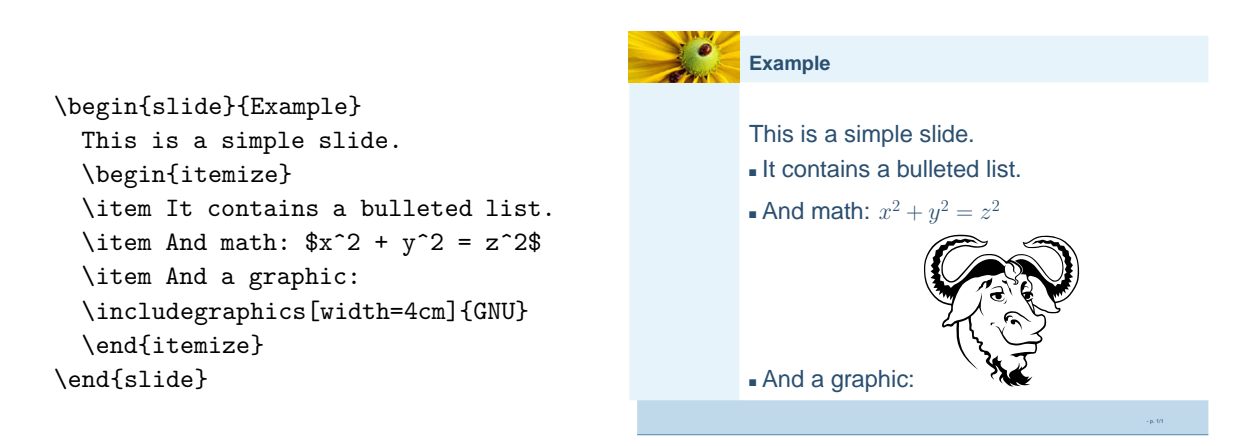

<span id="page-7-1"></span>Figure 3: A simple slide environment and its output

#### **3.4 Dual slides**

It is often necessary for slides to show two blocks of text side-by-side—for example, a program plus its output, or two contrasting lists. Fortunately, HA-prosper provides the \dualslide command, a convenient mechanism for producing twocolumn slides. This command, which always appears *inside* a slide environment, takes three mandatory arguments: a list of options in the form of commaseparated variable–value pairs, the contents of the left column, and the contents of the right column. The list of options controls such things as the width and position of the columns; you can refer to the HA-prosper documentation for the full list.<sup>[5](#page-8-0)</sup> Figure [4](#page-8-1) shows an example dual slide and its output.

| \begin{slide}{Early retirement} |                               |                            |         |
|---------------------------------|-------------------------------|----------------------------|---------|
| \dualslide{}{                   |                               |                            |         |
| \textbf{Pros:}                  | <b>Early retirement</b>       |                            |         |
| \begin{itemize}                 |                               |                            |         |
| \item more free time            | Pros:                         | Cons:                      |         |
| \item shuffleboard              | $\blacksquare$ more free time | $\blacksquare$ less income |         |
| \end{itemize}                   | • shuffleboard                | - boredom                  |         |
| λł                              |                               |                            |         |
| \textbf{Cons:}                  |                               |                            |         |
| \begin{itemize}                 |                               |                            |         |
| \item less income               |                               |                            |         |
| \item boredom                   |                               |                            |         |
| \end{itemize}                   |                               |                            | -p. 1/1 |
| ł                               |                               |                            |         |
| \end{slide}                     |                               |                            |         |

<span id="page-8-1"></span>Figure 4: Source code and output for a dual slide

#### **3.5 Overlays**

Overlays are created by wrapping a slide environment in the \overlays command, and then using the \onSlide command to specify which material appears

<span id="page-8-0"></span><sup>&</sup>lt;sup>5</sup>The \dualslide command also takes three optional arguments which can use PSTricks commands to further modify the appearance of the two columns and the divider between them. We don't use them here, but they're explained in further detail in the HA-prosper and PSTricks documentation.

on which overlay. \onSlide takes two mandatory arguments: the first is a commadelimited list of overlay numbers or ranges (in the form  $x-y$ ,  $x-$ , or  $-x$ ), and the second is the content to be placed on those overlays. This is best illustrated with an example:

```
\overlays{3}{%
  \begin{slide}{A list}
    Gnu\setminus\onSlide{2}{Gnat\\}
    \onSlide{1,3}{Gnome}\\onSlide{2-}{Gnits\\}
  \end{slide}
}
```
This code defines a slide with three overlays.<sup>[6](#page-9-0)</sup> The slide title, "A list", plus the text "Gnu" appear on all three overlays. The text "Gnat" appears only on the second overlay, its place being occupied by a blank line on the first and third overlays. The line "Gnome" appears on the first and third overlays, but is blank on the second. Finally, the line "Gnits" is displayed on the second and third slides, but not on the first. (The output is shown in Figure [5.](#page-9-1))

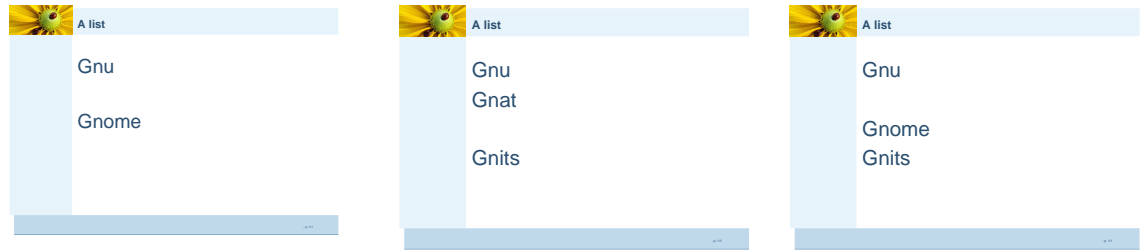

<span id="page-9-1"></span>Figure 5: A slide with three overlays

There also exists a "starred" variant, \onSlide\*, which does not leave blank space where hidden content will appear or has appeared. This is useful for creating animated graphics where variants of a certain image must appear in exactly the same place. This is demonstrated with the following code; the output is shown in Figure [6.](#page-10-0)

<span id="page-9-0"></span> $6$ More properly, the slide consists of a basic invariant background plus two overlays, but to simplify things we refer to the background as the first "overlay".

```
\overlays{3}{%
  \begin{slide}{An animation}
     The incredible shrinking gnu:\\
     \onSlide*{1}{\includegraphics[width=6cm]{GNU}}
     \onSlide*{2}{\includegraphics[width=4cm]{GNU}}
     \onSlide*{3}{\includegraphics[width=2cm]{GNU}}
  \end{slide}
}
    An animation
              ing gnu
                                  An animation
                                    incredible shrinking gnu
                                                                An animation
                                                                 The incredible shrinking gnu:
```
<span id="page-10-0"></span>Figure 6: An animation using \onSlide\*

#### **3.5.1 Animated lists**

One common use of overlays is to produce animated item and enumeration lists, where each item in the list is displayed on a separate overlay. Since it's rather tedious to use \onSlide for this, HA-prosper provides the itemstep and enumstep environments to automate the process. These two environments function like itemize and enumerate, except that the list items are specified with the command \xitem instead of \item, and the items are revealed one at a time on separate overlays. Both environments take an optional argument consisting of variable–value pairs which modify the list's appearance. For example, the stype variable determines whether and how past and future items are displayed. With a value of 0, items appear one by one and remain on the slide after their first appearance. With stype=1, items appear one at a time, but past items are grayed out when a newer one appears. A value of 2 causes all the list items to be displayed at once, but only the current item is not grayed out.

Other useful variables include sstart, which indicates which overlay the list is to begin on, and iacolor, which can be used to specify an "inactive" item colour other than gray.

A sample animated list follows; the output appears in Figure [7.](#page-11-0) Note that the \overlay command is still required, and moreover that its first argument must correspond to the number of items in the list (plus any other overlays the slide may contain).

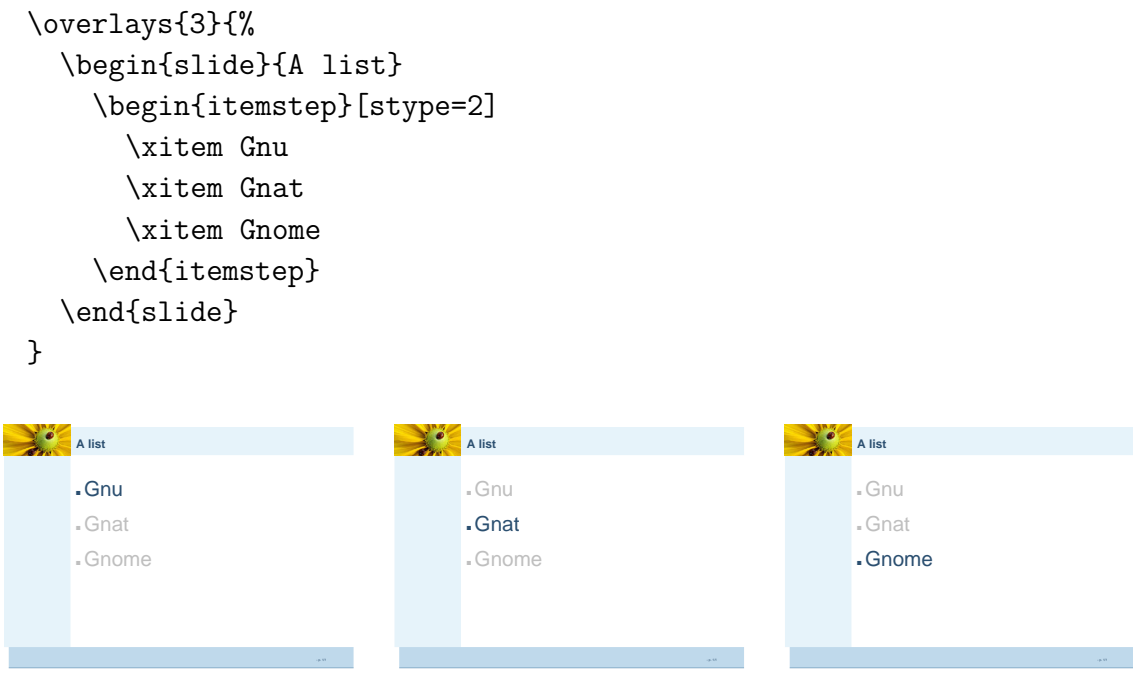

<span id="page-11-0"></span>Figure 7: An animated list using the itemstep environment

### **3.6 Structuring your presentation**

Documents written with the standard LAT<sub>E</sub>X classes are divided into logical sections using commands such as \part, \section, and \subsection. With HA-prosper, the corresponding sectioning commands are as follows:

\part{*title*}\_ \_ \_ \_ \_ \_ \_ \_ \_ **t**{*title*} This command inserts a "title card" slide between separate parts of your presentation.

#### \tsection{*title*}

This command simply indicates that the next slide marks the beginning of a new section in the table of contents. No separate title slide is created.

#### $\verb|\tsection|$  and  $\verb|part|$  fitle  $\verb|}$ \_ \_ \_ \_ \_ \_ \_ \_ *title*

To start a new section in the table of contents *and* create a title card, use this command.

#### **3.7 Notes**

As briefly mentioned earlier, HA-prosper provides a mechanism to embed notes in your presentation. These notes are normally suppressed from the output, though using the package options in §[3.2.2](#page-4-0) you can print out the notes separately and refer to them when giving your talk.

To create notes for a given slide, simply start a notes environment after said slide. Like the slide environment, notes requires a title as an argument:

```
\begin{note}{Notes for the first slide}
  Remember to grunt greetings to the herd.
\end{note}
```
### **4 Compiling your document**

Compiling an HA-prosper presentation is not much different than compiling any other LATEX document. For producing PostScript transparencies from an HA-prosper file foo.tex, the following command sequence is used:

latex foo.tex dvips foo.dvi

The output then resides in the file foo.ps. For producing a PDF file foo.pdf, the command sequence will typically look as follows:

latex foo.tex dvips foo.dvi ps2pdf foo.ps (Note that HA-prosper is not designed to work with pdflatex; the PostScript file generated by latex + dvips must be converted to PDF using Ghostscript (ps2pdf) or Adobe Distiller.) It bears mentioning that HA-prosper is designed to produce slides for US letter paper  $(8.5'' \times 11'')$  only. If you have configured dvips to produce A4 or other-size output by default, you will need to use the -t letter commandline option.

### **4.1 Automating the process with AUCTEX**

Most editors which support LAT<sub>EX</sub> or programming languages will allow you to automate the compilation process through macros or configuration settings. If you are using the popular AUCT<sub>E</sub>X package with Emacs or XEmacs, perform the following steps to add a new "Prosper PDF" entry to your  $LATFX$  command menu:<sup>[7](#page-13-0)</sup>

- 1. First, make sure AUCTEX is loaded by switching to  $\mathbb{F}E[X]$  mode: type M-x latex-mode and hit Enter.
- 2. Type M-x customize-variable and hit Enter.
- 3. At the Customize variable: prompt, type TeX-command-list and hit Enter.
- 4. A new buffer listing the commands is displayed. Scroll down to where in the list you'd like the new command to be displayed and press Enter overtop of the appropriate [INS] hyperlink.
- 5. A new form pops up. Enter the field data as follows:

```
ame: Prosper PDF
Command: dvips -t letter %d; ps2pdf %f
How: TeX-run-command
Prompt: of:

     \mathsf{pt} \colon \mathsf{off} \>\> (\mathsf{nil})
```
6. Scroll back up to the top of the buffer and click on the "Set" button or hit Enter overtop the [Set for Curre Current Session] hyperlink.

<span id="page-13-0"></span><sup>&</sup>lt;sup>7</sup>As per Emacs convention, the notation  $M-x$  means to use the meta modifier key with  $x$ —*i.e.*, hold down your META or ALT key while pressing x, or hit ESC and then x.

7. Click on the "Save" button or hit Enter overtop the **[Save for Future essions]** hyperlink.

Another useful customization makes AUCT<sub>E</sub>X recognize when you're editing an HA-prosper presentation and automatically suggest the appropriate viewer when you invoke the View command. To set this up, perform the following:

- 1. First, make sure AUCT<sub>E</sub>X is loaded by switching to LAT<sub>E</sub>X mode: type  $M-x$ latex-mode and hit Enter.
- 2. Type M-x customize-variable and hit Enter.
- 3. At the Customize variable: prompt, type TeX-view-style and hit Enter.
- 4. Again, a new buffer listing the commands is displayed. Position your cursor over the first [INS] hyperlink and hit Enter.
- 5. A new form pops up. Enter the field data as follows:

**Regexp:** ^HA-prosper\$ Command: acroread %s.pdf

(You can substitute acroread with the command name of your preferred PDF viewer.)

6. Set and save the configuration as explained previously.

#### **4.2 Troubleshooting**

A problem sometimes encountered with HA-prosper is that ligatures such as 'fi' and 'ff' are not typeset correctly. This is actually due to a bug with how Ghostscript (*i.e.*, ps2pdf) up to and including version 7.21 produces level 1.2 PDF files. To avoid the problem, you can either upgrade to a newer version of Ghostscript, or force Ghostscript to generate level 1.3 output by invoking it as ps2pdf13.

#### **4.3 Conclusion**

In this article we have endeavoured to give the reader a general idea of the capabilities of LATEX for producing high-quality presentation slides. However, the techniques presented in this article, while certainly enough to generate attractive and structured presentations, are actually only a subset of HA-prosper's full features. The package offers many more commands and configuration options to control your slides' appearance and navigation capabilities. For example, there are advanced features for creating "hidden" sections, PDF bookmarks, bibliography slides, and embedded sound files. All these and more are outlined in more detail in the official HA-prosper documentation.

### <span id="page-15-0"></span>**A Installing** HA-prosper

HA-prosper is bundled with the MiKTEX and TEX Live distributions, so users of those systems likely already have it installed or can install it from their source media. For most other distributions, including teT<sub>F</sub>X, it must be installed manually. This entails downloading the latest version of the package from CTAN or directly from the author's home page. HA-prosper also depends on a number of other packages, though most of them are fairly standard and will probably be already present on any reasonably recent system. However, a few of them, most likely xkeyval and prosper, may require manual installation. The list below indicates the most important packages and other tools you require, the minimum version number (if any), and where they can be found.

- HA-prosper  $> 4.21$ 
	- **–** CTAN directory: macros/latex/contrib/ha-prosper/
	- **–** <http://stuwww.uvt.nl/~hendri/Downloads/haprosper.html>
- prosper  $> 1.5^8$  $> 1.5^8$ 
	- **–** CTAN directory: macros/latex/contrib/prosper/

<span id="page-15-1"></span> $8$ At the time of this writing, the prosper package distributed on the official prosper website, <http://prosper.sourceforge.net/>, is the obsolete version 1.1. This version is incompatible with HA-prosper.

- xkeyval
	- **–** CTAN directory: macros/latex/contrib/xkeyval/
	- **–** <http://stuwww.uvt.nl/~hendri/Downloads/xkeyval.html>

For teT<sub>F</sub>X users with operating systems that support RPM, the present author has made available RPMs for each of the above three packages at [http://www.](http://www.nothingisreal.com/tetex) [nothingisreal.com/tetex](http://www.nothingisreal.com/tetex).

## <span id="page-16-0"></span>**B Slide styles**

The screenshots in this section are reproduced from the HA-prosper documentation.

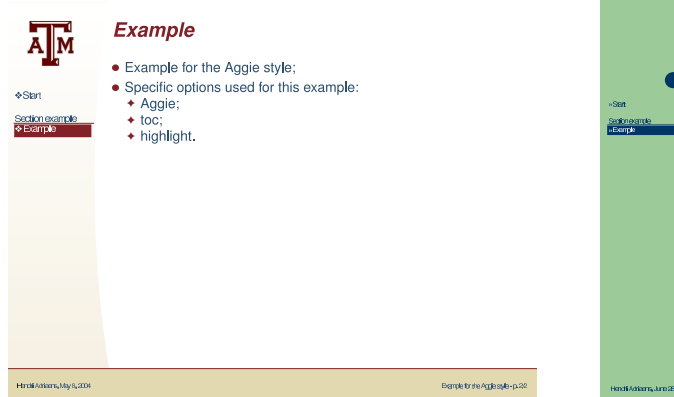

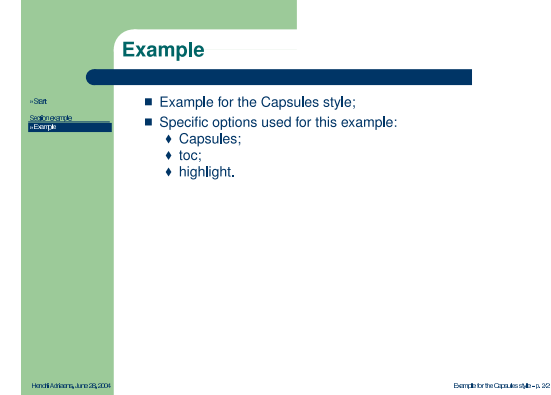

Figure 8: The Aggie style Figure 9: The Capsules style

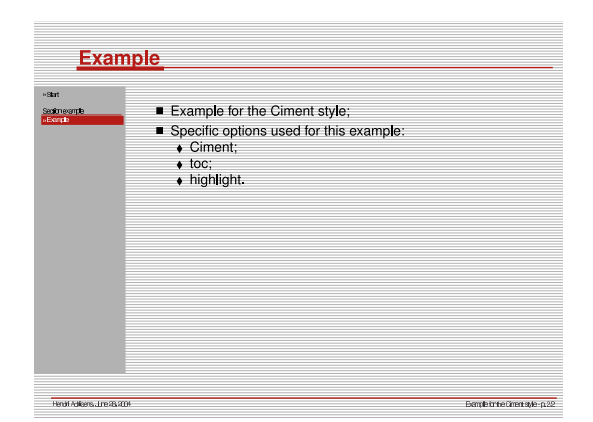

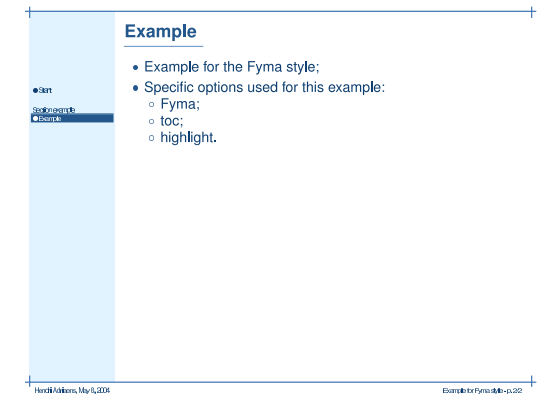

Figure 10: The Ciment style Figure 11: The Fyma style

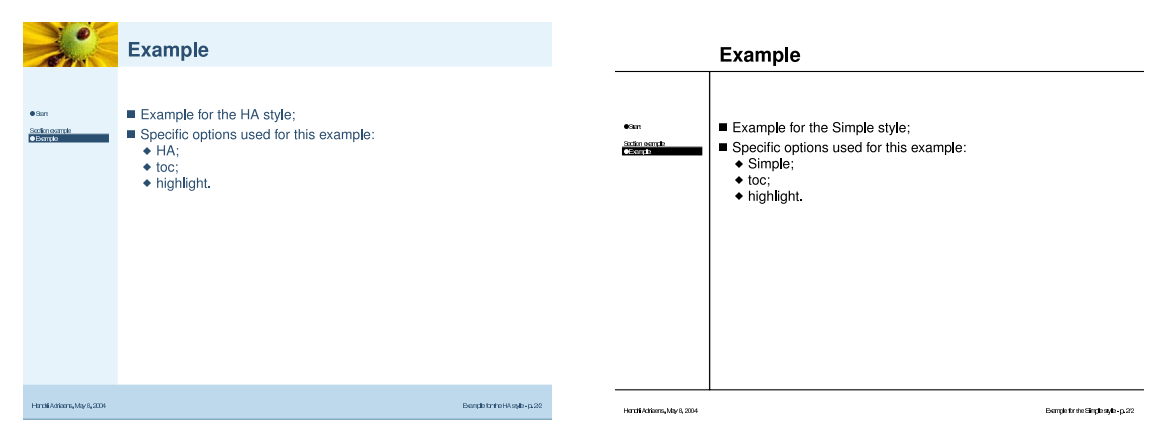

Figure 12: The HA style Figure 13: The Simple style

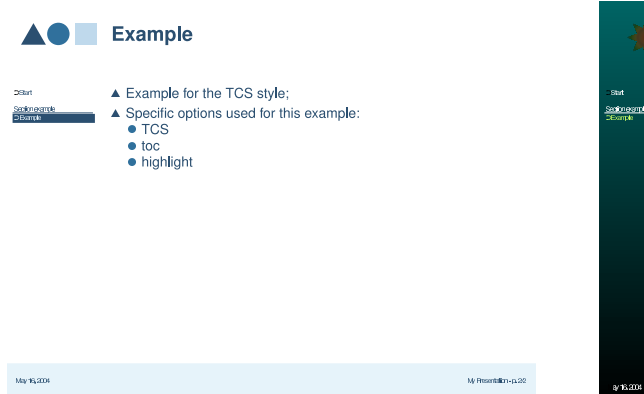

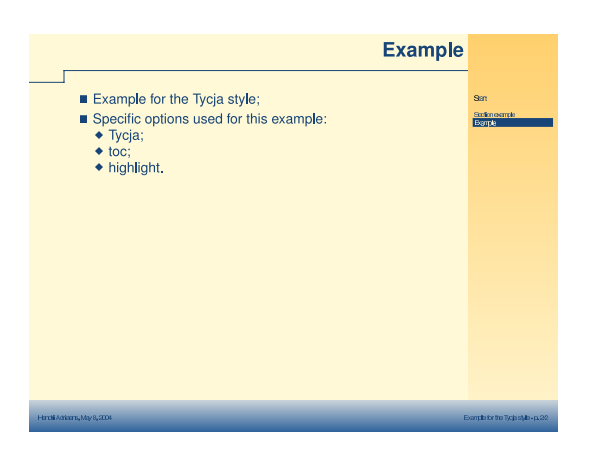

Figure 16: The Tycja style

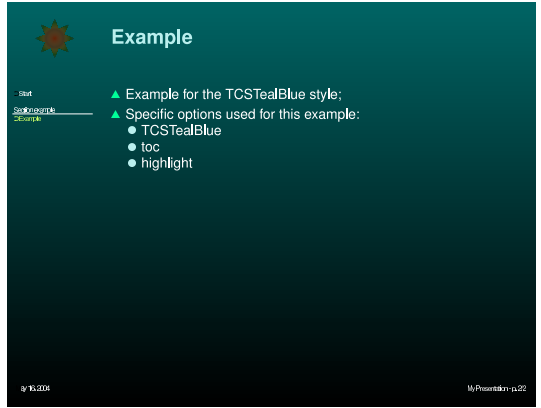

Figure 14: The TCS style Figure 15: The TCSTealBlue style

| <b>Example</b>                                                                                                    |                              |
|----------------------------------------------------------------------------------------------------|------------------------------|
| Example for the Lakar style;<br>Specific options used for this example:<br>$\bullet$ Lakar;<br>$\bullet$ portrait. |                              |
|                                                                                                    |                              |
|                                                                                                    |                              |
| Hindi Attion, My 8, 204                                                                                            | Dorigh forth Leonigh - p. 22 |

Figure 17: The Lakar style

# **Acknowledgments**

"A GNU head" from Figures [3](#page-7-1) and [6](#page-10-0) is probably originally by Etienne Suvasa. The version used in this article is by Aurélio A. Heckert and is reproduced under the terms of the Free Art license (<http://artlibre.org/>).

### <span id="page-19-1"></span>**References**

- <span id="page-19-0"></span>[1] Allin Cottrell. Word processors: Stupid and inefficient. Available at [http://ricardo.](http://ricardo.ecn.wfu.edu/~cottrell/wp.html) [ecn.wfu.edu/~cottrell/wp.html](http://ricardo.ecn.wfu.edu/~cottrell/wp.html), June 1999.
- <span id="page-19-2"></span>[2] Conrad Taylor. What has WYSIWYG done to us? *The Seybold Report on Publishing Systems*, 26(2):3–12, September 1996.
- [3] Michael Wiedmann. Screen presentation tools: Tools for creating screen or online presentations. Available at <http://www.miwie.org/presentations/>, January 2005.